If you have any issues accessing the below resources at TAS, email us at <u>usic@tas.edu.tw</u>, or drop by the USIC.

The majority of USIC resources automatically log you in with your school email address and password, but most news resources ask you to create a login and password specific to that resource. Keep track of your new login/password that you create for your news sources.

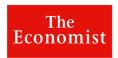

1. Register and create a login with your students.tas.tw or tas.edu.tw email address.

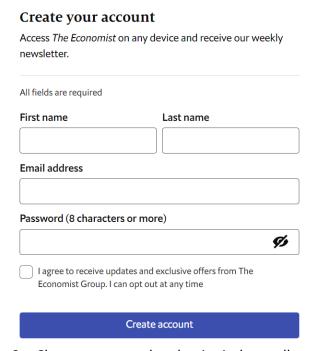

- 2. Chose a password and write it down all your login information in a safe place.
- 3. *The Economist* will send you a verification link to your email. Please look for it so you can activate your subscription right away.
- 4. After your subscription is activated you can access the Economist. The Economist Choose the login link underneath the registration form when you have already created an account.

#### App Available!

Download the app for great features including audio of articles so you can listen on the go! Login with the login you created on the USIC site.

## The New York Times

1. Create a login with your @tas.edu.tw email address (both students and faculty must use this email format)

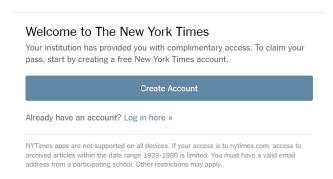

2. If returning to the NYT, use your TAS login. If you see the window below, just select Faculty and the NYT should log you in.

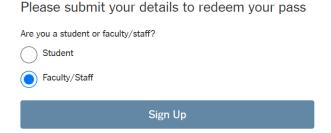

3. Save your login information so you can login from anywhere.

#### App Available!

Use your login for the app. Download NYT app, NTY Cooking or NYT Games app after you register/access via our website.

\* Hit <u>Next</u> or <u>Skip and Continue</u> if you are asked to subscribe other NT services when you create your login (unless you want to subscribe to the extras).

# FINANCIAL TIMES

1. Create a login with your TAS address. Write it down so you can use the app!

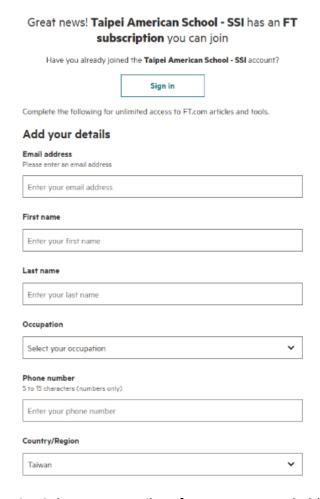

- 2. Select your email preferences. You probably don't want to get a bunch of email from the *Financial Times*, so you'll need to move the buttons to "no" beneath the registration information.
- 3. Agree to the terms and conditions and you're in!
- 4. Remember your password!

#### **App Available!**

Use your login for the app. Download app after you access via our website.

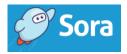

Sora has full color mass media magazine subscriptions including the below.

**Guardian Weekly** 

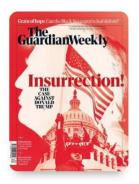

The Economist Asia

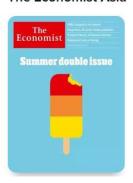

The New Yorker

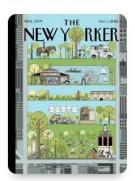

- 1. Select Sora from our website
- 2. Select TAS Faculty

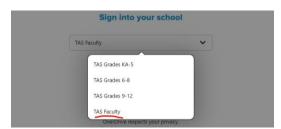

3. Search your magazine title.

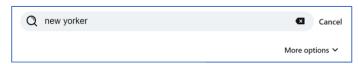

The New Yorker

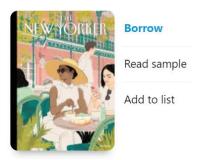

4. Click "borrow"

#### PressReader App!

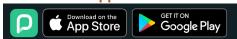

### Download full color magazines. Use your TAS login.

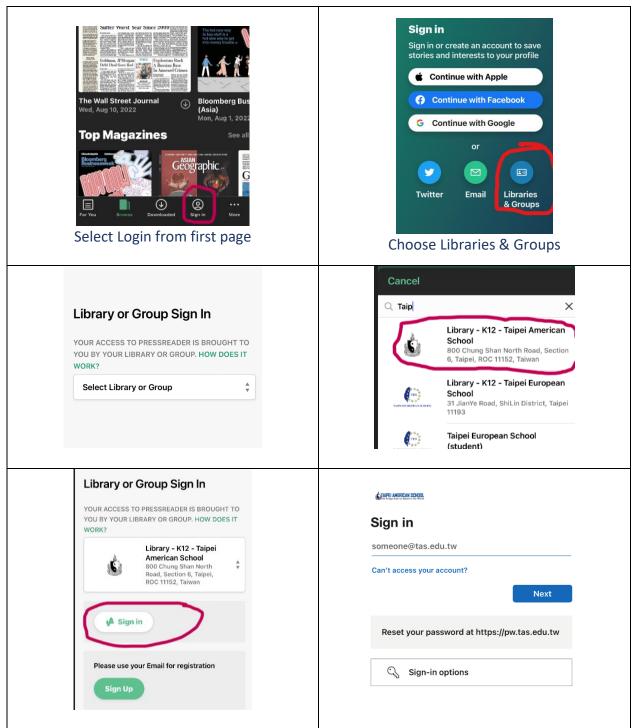

# THE WALL STREET JOURNAL.

Create an account with your TAS email address.

Hit *Next* or *Skip and Continue* if you are asked to subscribe other WSJ services when you login (unless you want to subscribe to the extras).

#### **App Available!**

Use your login for the app after you create it via our website.